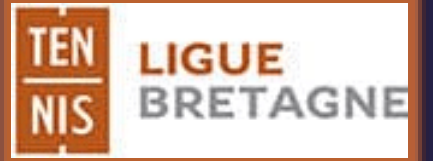

1

## COMMENT CRÉER SON COMPTE SUR

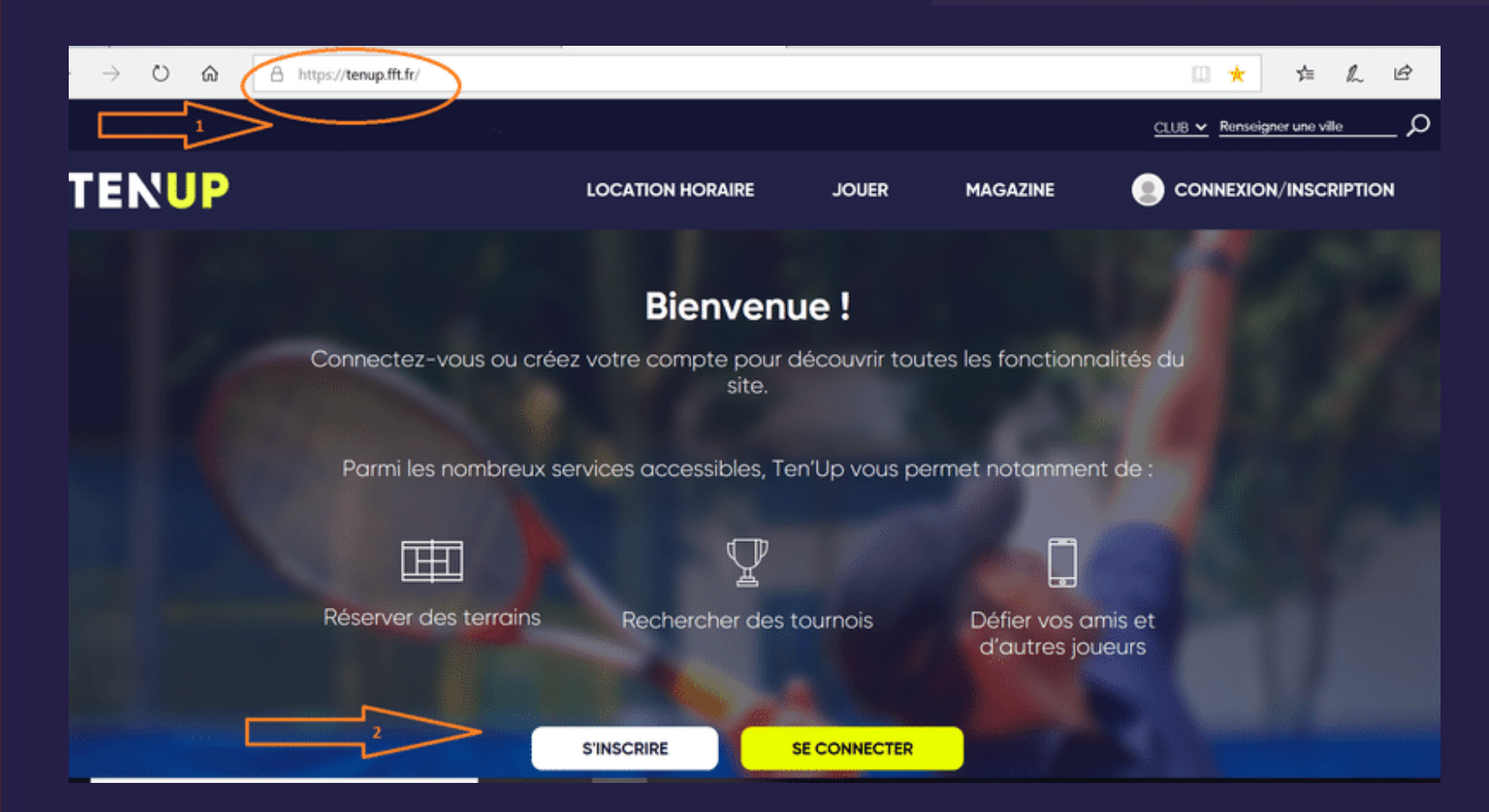

1 - Se connecter sur tenup 2 - Cliquer sur s'inscrire

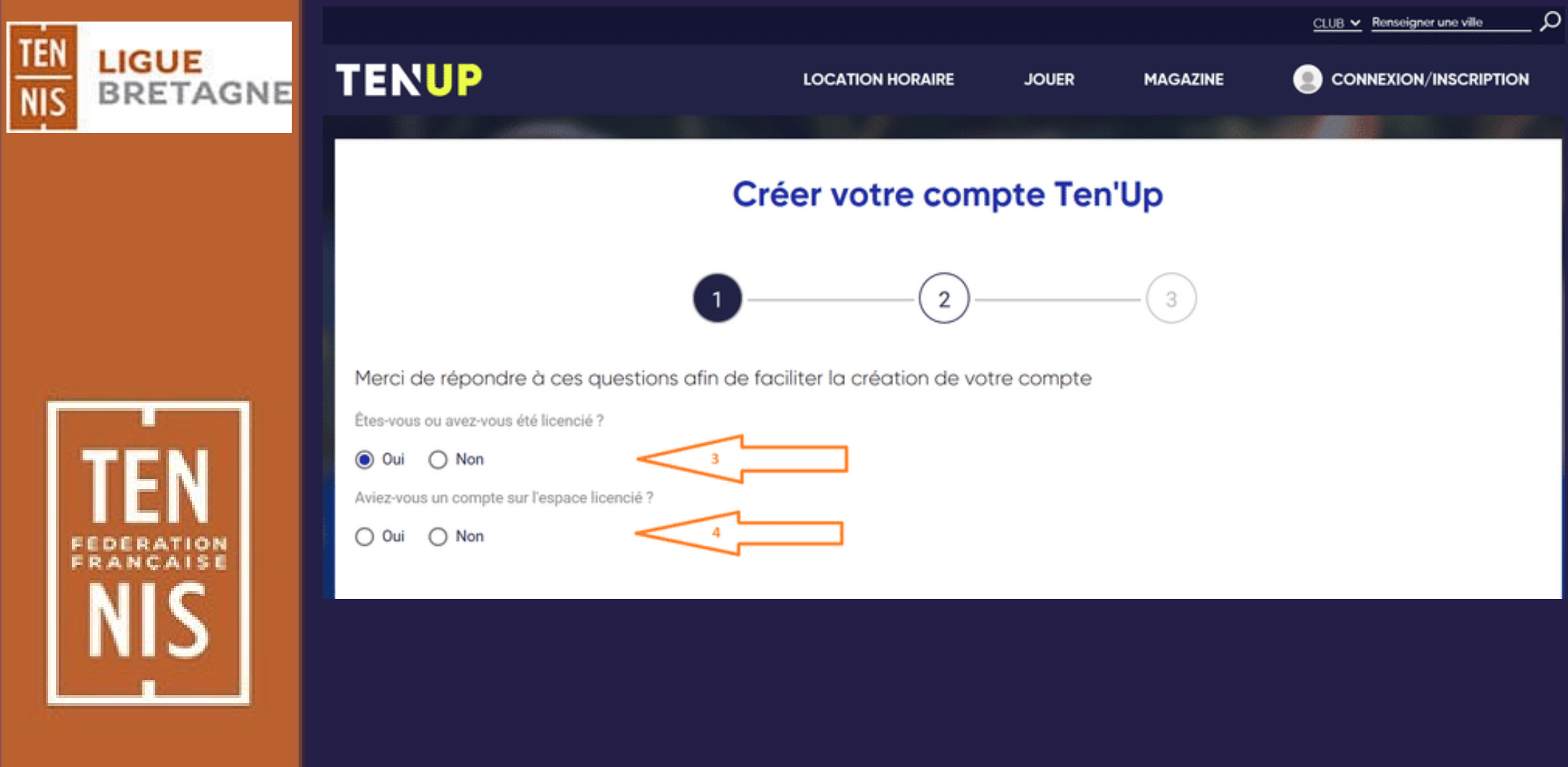

 $\mathbf{2}$ 

3 : Répondre oui si vous avez déjà eu une licence dans un club 4 : Répondre oui si vous vous avez déjà utilisé l'espace licencié ou mon espace tennis

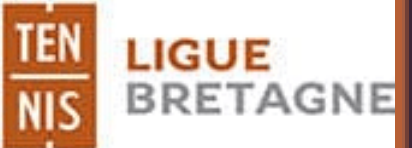

## **TENUP**

**JOUER** 

 $\circ$ 

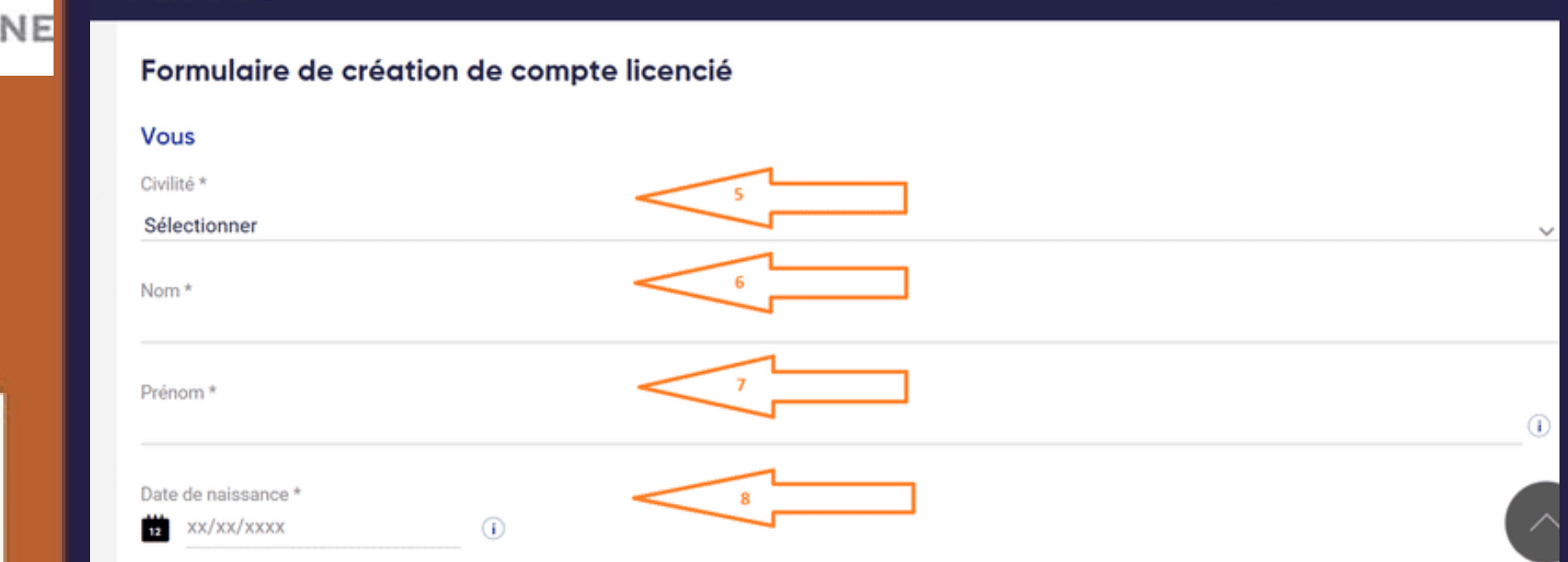

5, 6 etc... Répondre aux questions suivis d'un \* (ATTENTION : les réponses doivent être identiques à celles mentionnées sur la licence)

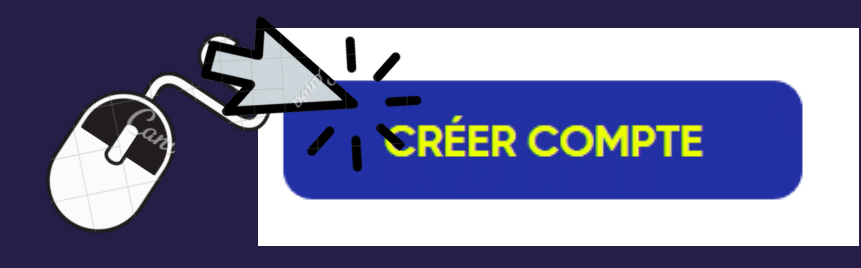

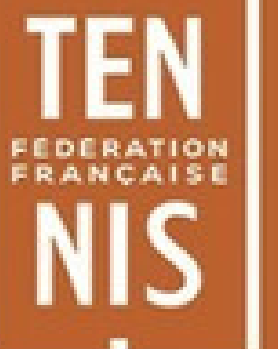

 $\boldsymbol{\mathcal{S}}$